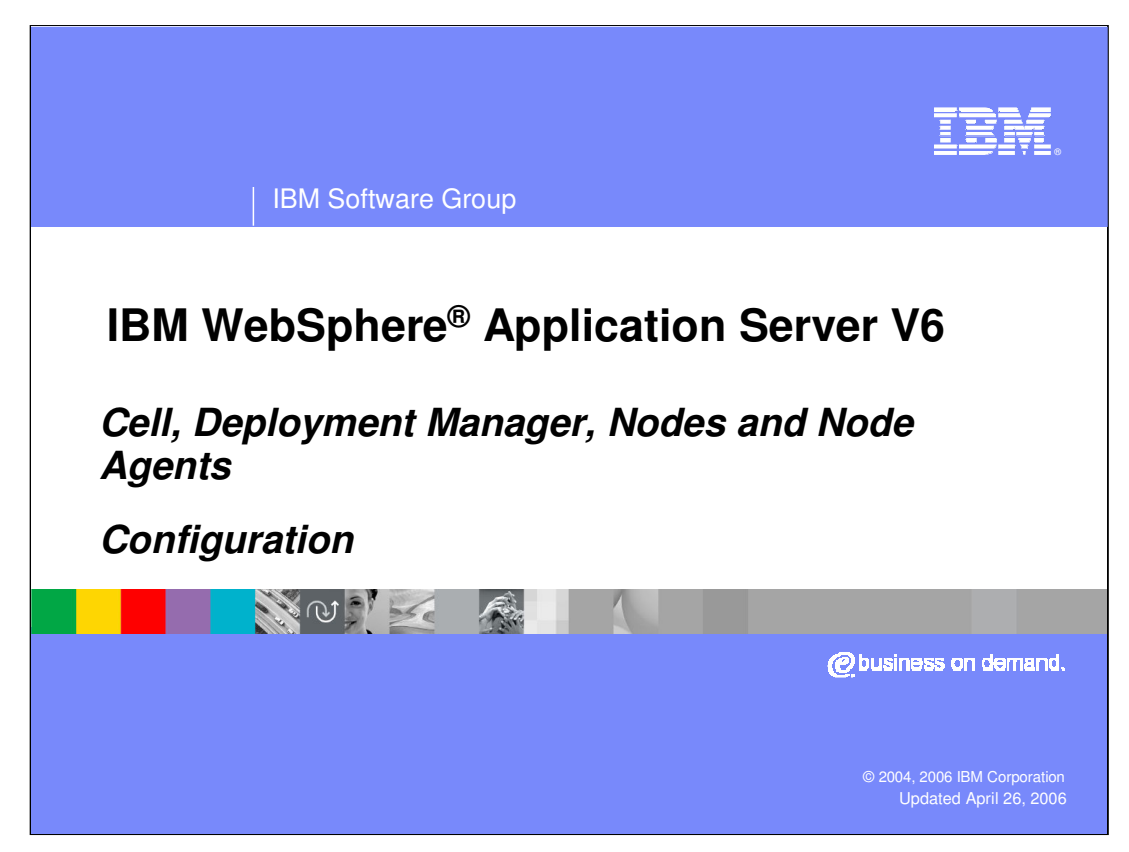

This presentation will focus on the basics of configuration of the Cell, Deployment Manager, Nodes, and Node Agents in IBM WebSphere Application Server V6.

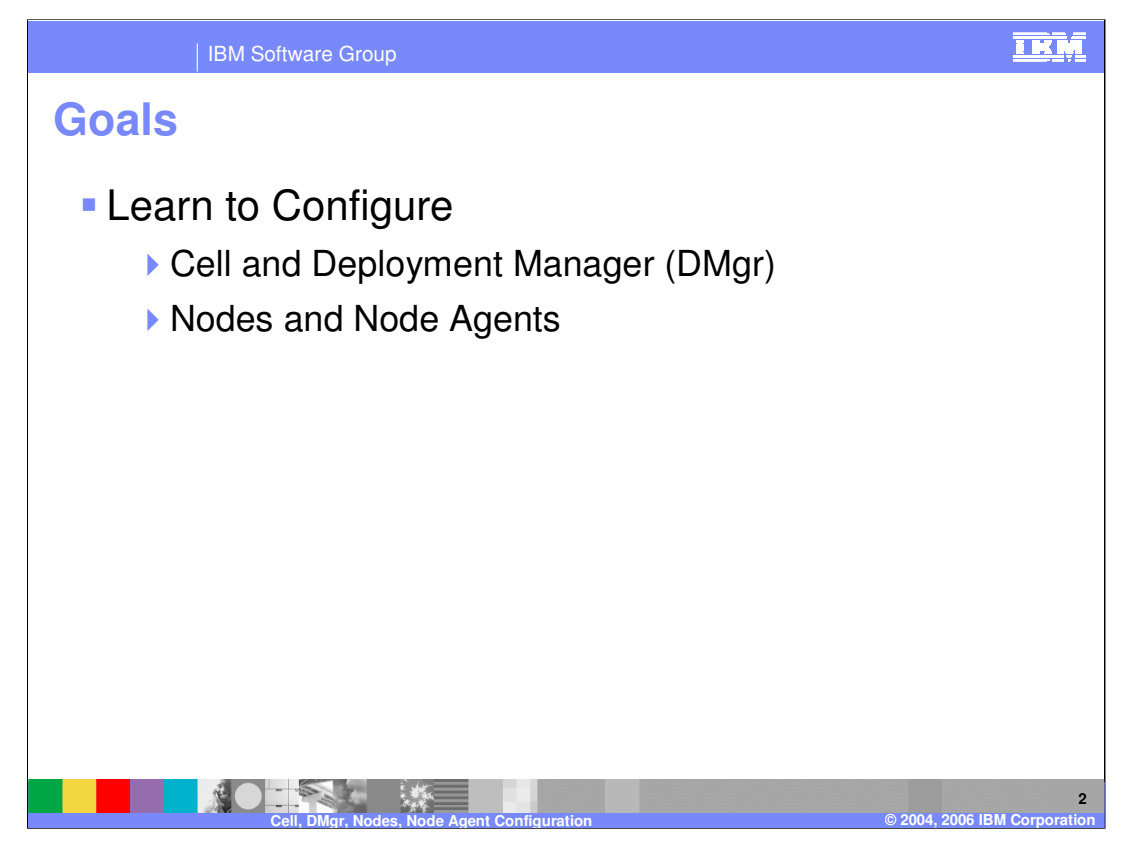

The goals of the presentation are to learn how to configure the cell, Deployment Manager, nodes, and Node Agents.

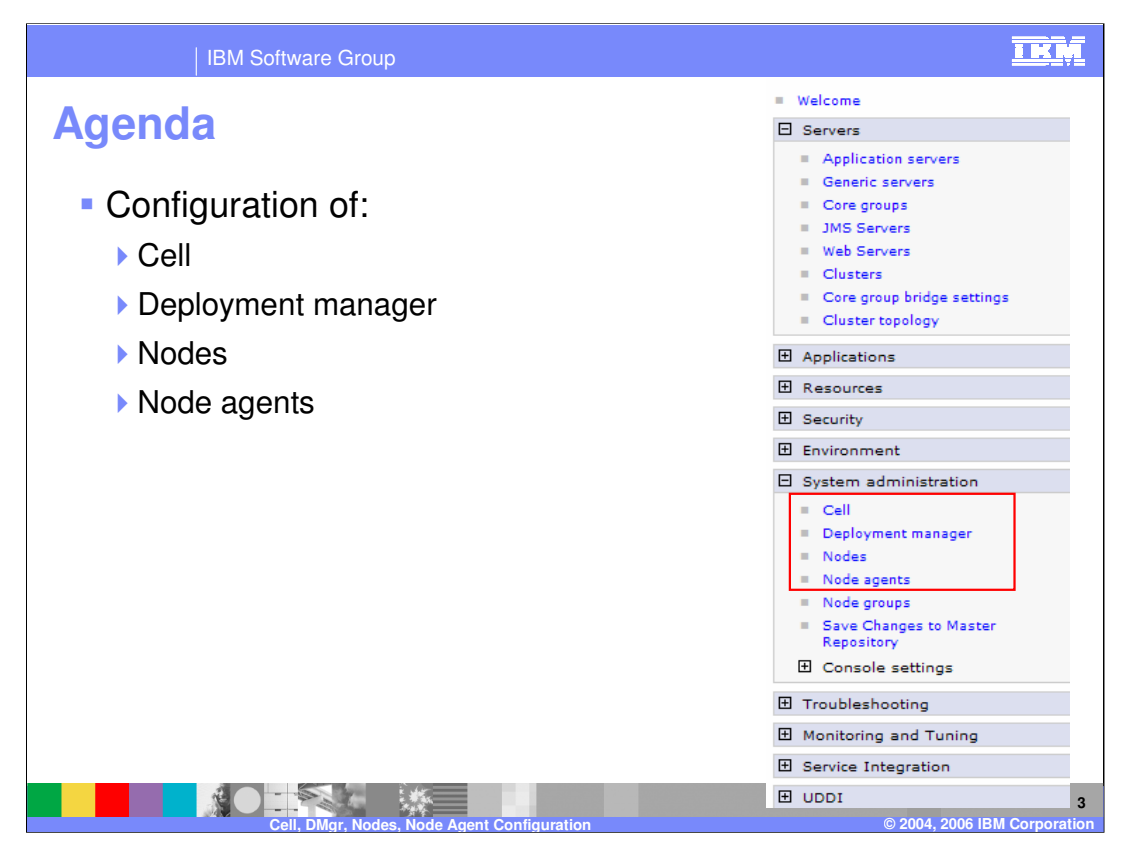

This presentation deals with the administration of Cell, Deployment Manager, Node and Node Agents. The Administrative Console lists these tasks under the System Administration headings as shown in the panel on the page.

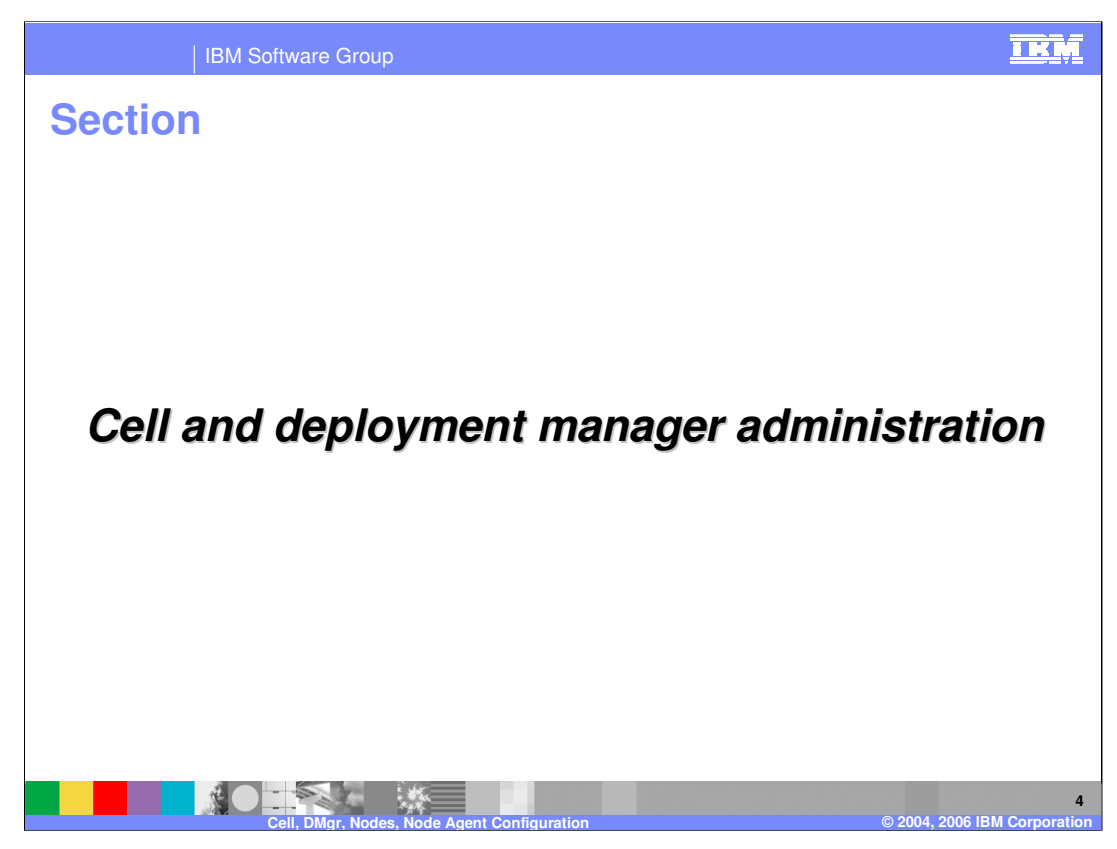

This section will focus on the administration of the cell and Deployment Manager

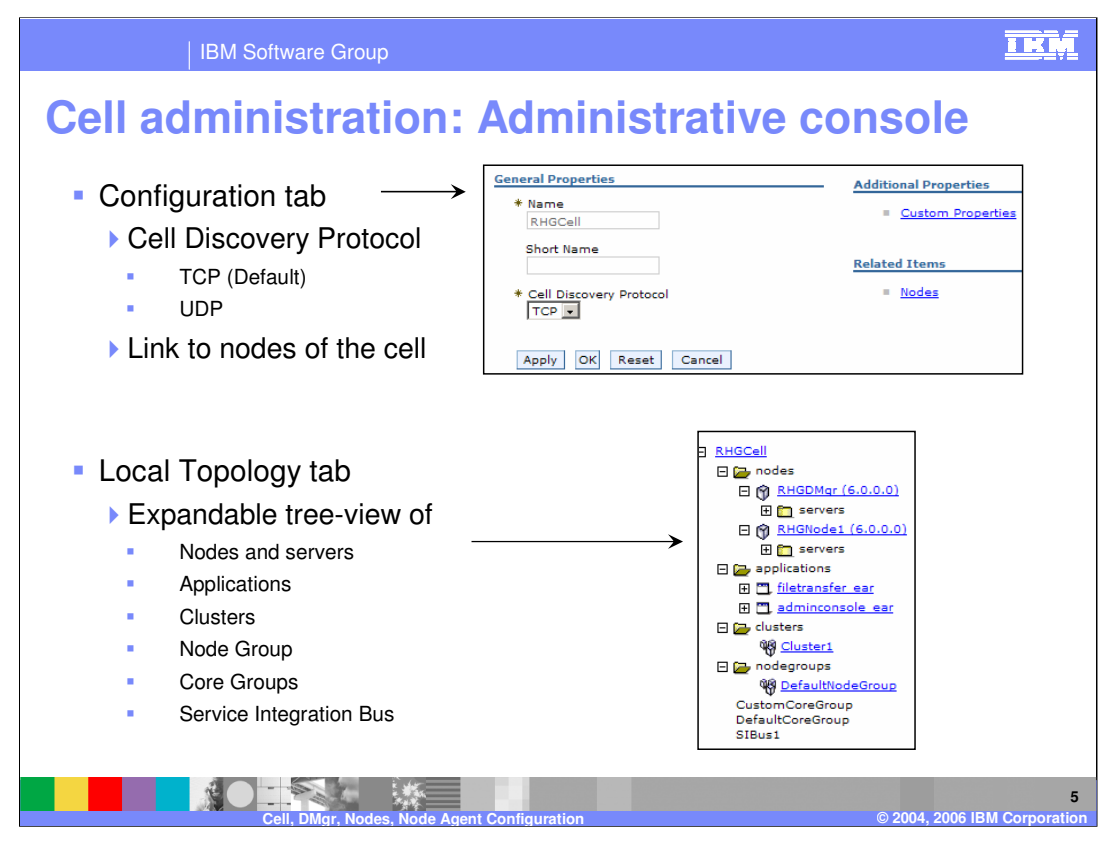

There is not a lot that is usually configured at the cell level. Basically, you can change the Cell Discovery Protocol – how the Deployment Manager locates running nodes when it is started. The Local Topology tab, allows you to have a tree view of the hierarchy of the cell and follow the links to the Node Agents, nodes, and application servers and applications for a particular node.

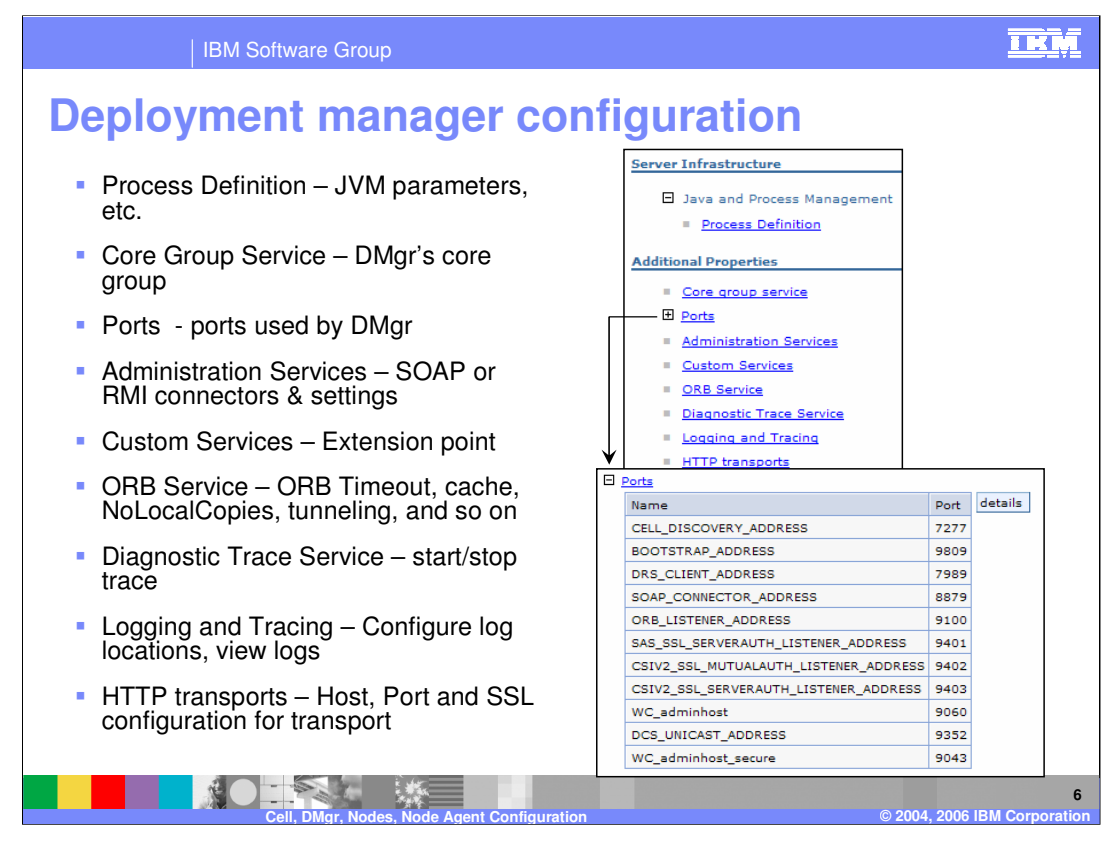

The Deployment Manager is itself an Application Server process. It is limited by hardcoded constraints so that no end-user enterprise applications may be installed on this process. In the Administrative Console, The state of the Deployment Manager is displayed… however, if the state were anything but started, you wouldn't be able to get to this panel. On the configuration tab, you can configure several additional properties, listed here. Custom Services, for example, allows customers to add in custom Java™ classes that run on application server startup and shutdown. The Init and Shutdown methods of the classes must return control to the application server, and no work is dispatched into the server instance until all custom service initialize methods return. There are other restrictions documented in the Information Center. The ORB Service is another item that allows several configuration options. Selecting "Pass By Reference" has been described as setting NoLocalCopies – this setting improves performance, but has ramifications if applications were not written to work with Pass By Reference enabled.

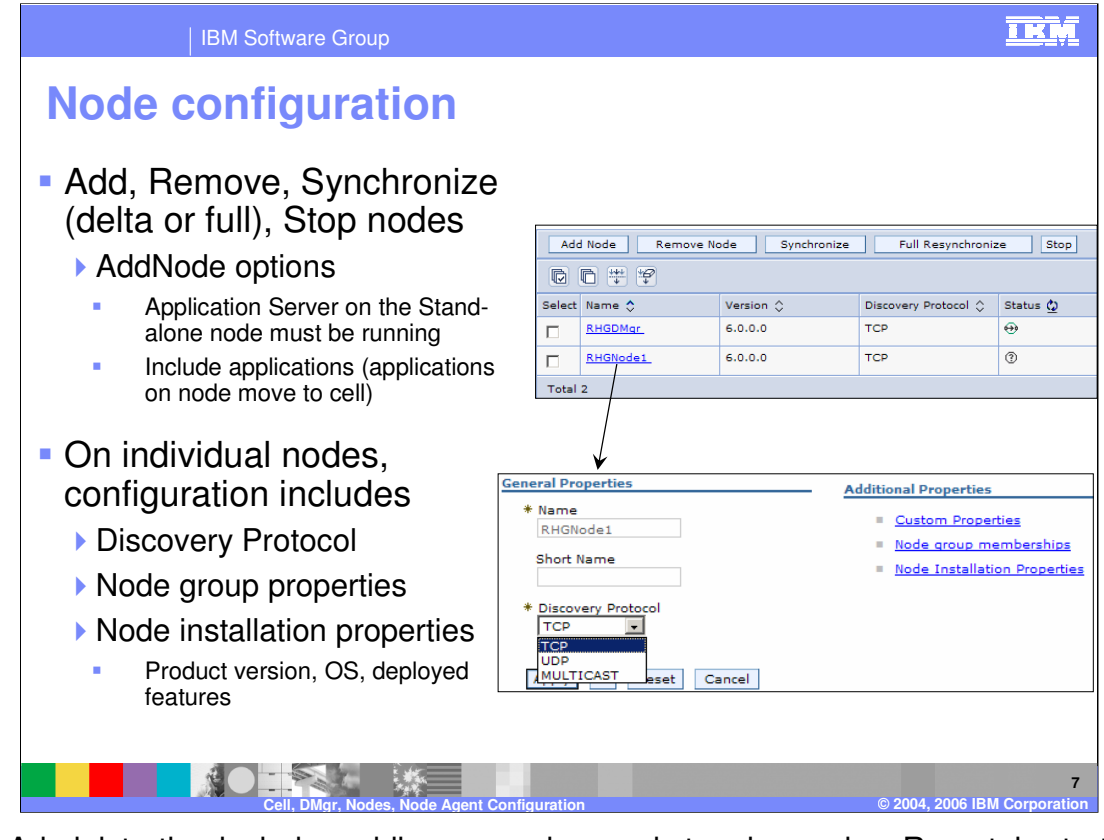

Node Administration includes adding, removing, and stopping nodes. Remotely starting a node agent is an operating system specific task, and at this point, it is left under manual control. Again, the configuration changes are limited – to the discovery protocol, as with the cell. The ports used by that protocol are configured on the Node Agent and on the Deployment Manager. Click on End Points and look for CELL\_DISCOVERY\_ADDRESS, NODE\_DISCOVERY\_ADDRESS, or MULTICAST\_DISCOVERY\_ADDRESS as needed. UDP is User Datagram Protocol. Multicast, a communication between one sender and multiple receivers, is one of the packet types in the Internet Protocol version 6 (IPv6). By default, a node uses Transmission Control Protocol (TCP). You will likely not need to change a node's protocol configuration from TCP. However, if you do need to change the discovery protocol value, here are some guidelines: For a managed process, use multicast. A Managed Process supports multicast only because multicasting allows all application servers in one node to listen to one port instead of to one port for each server. A benefit of using multicast is that you do not have to configure the discovery port for each application server or prevent conflicts in ports. A drawback of using multicast is that you must ensure that your machine is connected to the network when application servers other than the node agent launch. This is because a multicast address is shared by the network and not by the local machine. If your machine is not connected to the network when application servers launch, the multicast address will not be shared with the application servers. For a node agent or deployment manager, use TCP or UDP, rather than multicast.

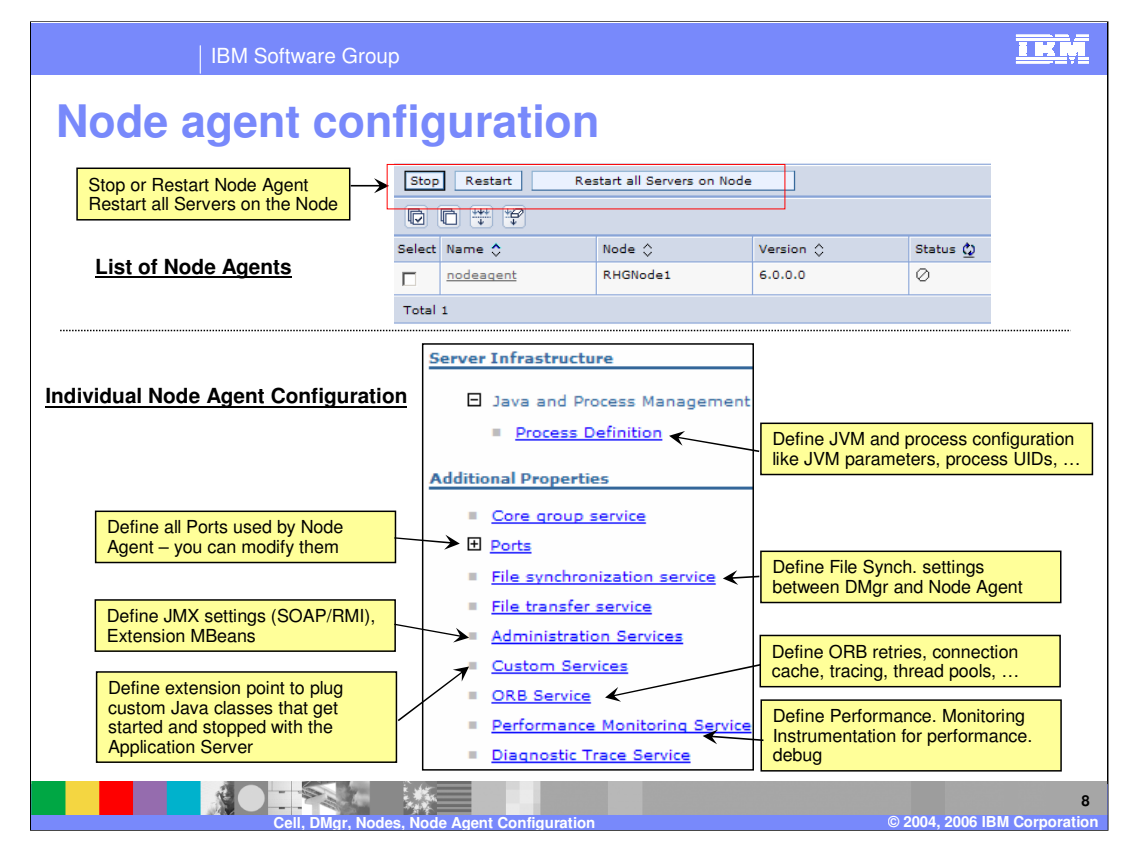

The Node Agent is itself an Application Server process. It is limited by hard-coded constraints so that no end-user enterprise applications may be installed on this process. The configuration tab will present a sub-set of the configuration options that pretty much matches the deployment manager's options. The runtime tab will display cell and node names and states, and an operating system Process ID.

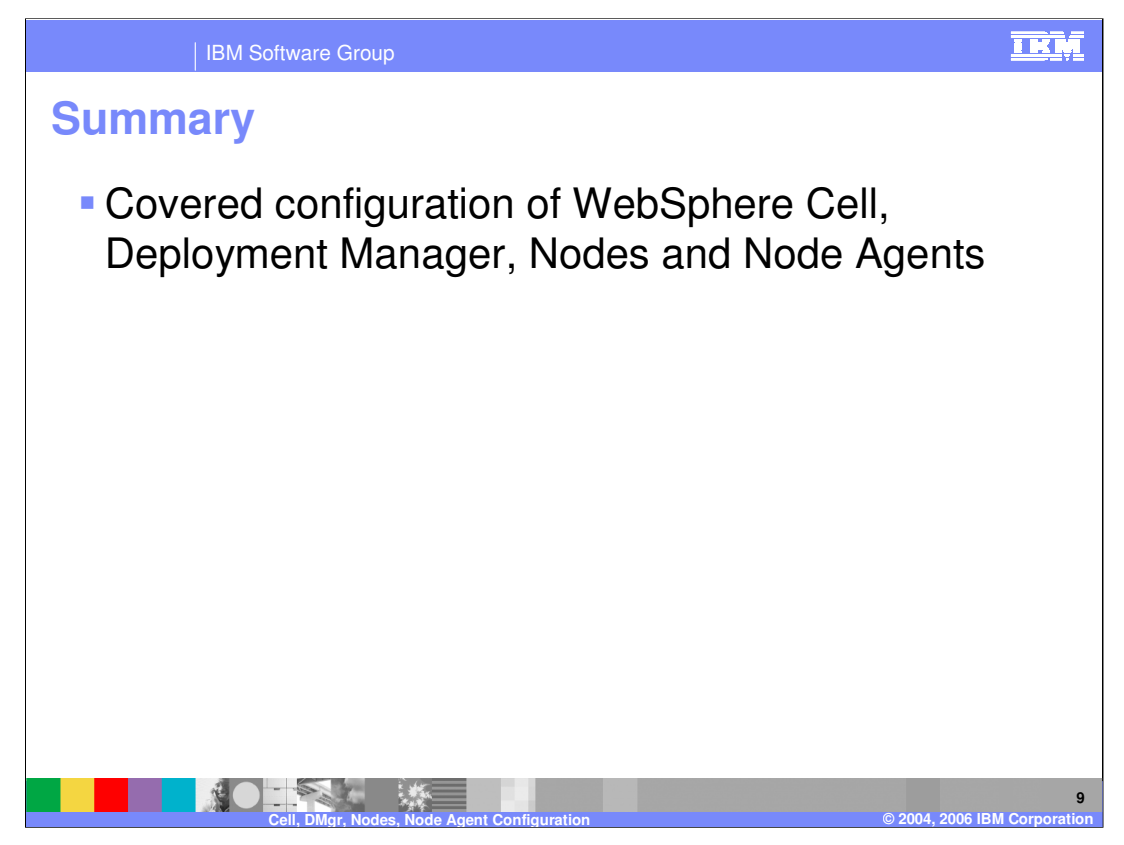

In summary you were shown the configuration of the cell, Deployment Manager, node, and Node Agents through the Administrative Console.

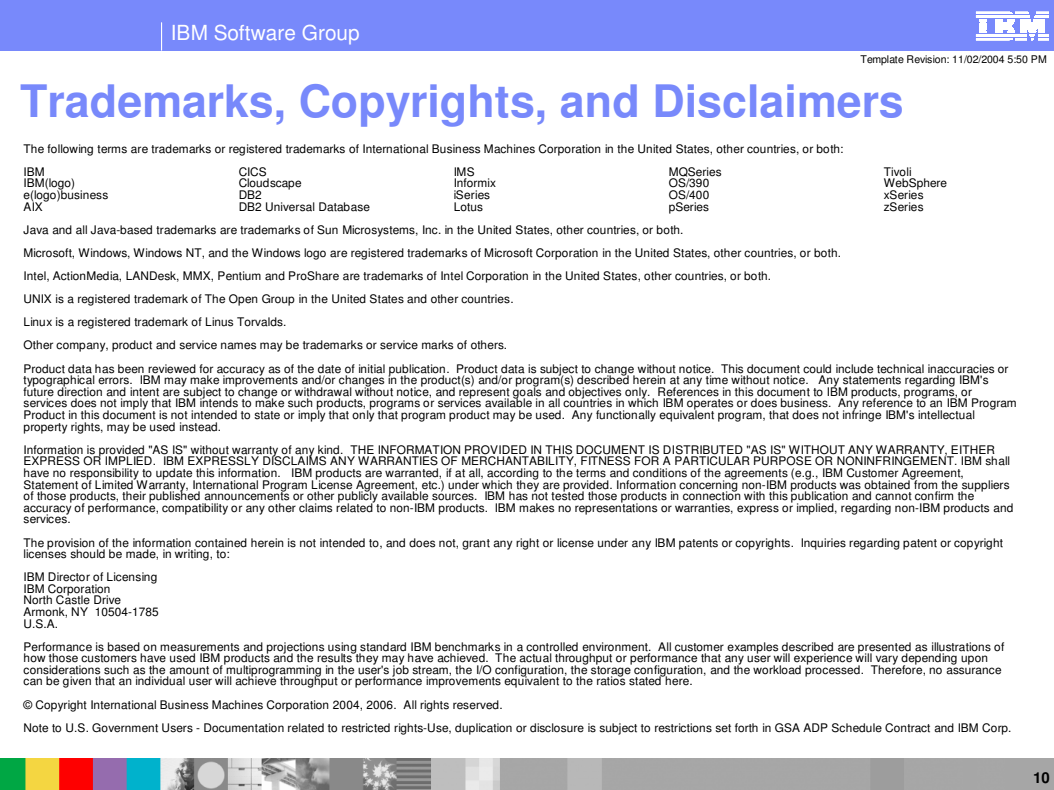

**Cell, DMgr, Nodes, Node Agent Configuration © 2004, 2006 IBM Corporation**